## **CDOT Roughen**

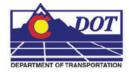

This document guides you through using the **Roughen** command. The **Roughen** command is used to convert straight/smooth elements to jagged lines. The command will modify linestring, arc, ellipse, curve, and complex elements.

## Roughen

## Launching Roughen

1. From the CDOT Menu, select Add On's > Roughen.

## Using the Roughen command

1. Verify and/or change the settings as desired in the *Roughen* dialog.

| Roughen |                                                                      |
|---------|----------------------------------------------------------------------|
|         | Scale: 1.000                                                         |
|         | *Amplitude: 1.000                                                    |
|         | **Period: 1.000                                                      |
|         | Cancel                                                               |
|         | arger numbers give higher spikes<br>arger numbers give fewer zigzags |

As noted in the dialog box, larger numbers for the *Amplitude* setting result in higher spikes. Larger numbers for the *Period* setting will result in fewer zigzags.

2. Select the element to be changed.

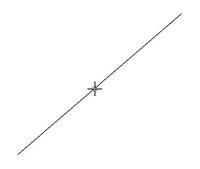

3. **<D>** to accept the change. The element is changed or 'roughened'.